# **Datamanager**

#### **Wat is de Datamanager**

Met de Datamanager kan je waardes uit de database opvragen. Deze gegevens kan je: bekijken, sorteren en exporteren.

Handig als je bepaalde overzichten wilt maken.

Datamanager staat in menu DATA > DATAMANAGER.

Je moet **rechten** hebben om deze functie te zien. De accounts van de **lokaal beheerders** en de **secretariaat**-accounts hebben deze rechten.

Het duurt lang als ie de Datamanager opent: er wordt veel data opgehaald.

Twee manieren om Datamanager te gebruiken:

- 1. Via de boomstructuur in de Datamanager: dossier en formulieren.
- 2. Via de menu-optie Export.

### Ad. 1 Ingevoegde dossier-onderdelen en Ingevoegde formulier-templates.

#### **Miin dossiers**

- + Ww Ingevoegde dossier-onderdelen (13)
- + The Ingevoegde formulier-templates (73)

Ingevoegd betekent dat het dossier of formulier door minstens 1 gebruiker is toegevoegd aan zijn/haar portfolio. Hoe vaak het is toegevoegd staat tussen haakjes achter het dossier/formulier.

Wil je bijv. een lijst maken van gegevens van één formulier, zoals de Bekwaamheidsverklaringen, dan klik je dat formulier aan.

Standaard zet Scorion een aantal kolommen neer:

- Naam van dossier (in 3 varianten)
- · Naam formulier (in 3 varianten)
- Naam van ajos en beoordelaar
- · E-mailadres aios en beoordelaar
- · Gebruikersnaam (inlognaam) van aios en beoordelaar.
- Daarnaast zijn er nog meer kolommen die getoond kunnen worden. In het geval van het formulier Bekwaamheidsverklaringen, de volgende:
- Voortgang (Bezig, Klaar, etc).
- $\cdot$  End date: Datum waarop formulier de status Gesloten heeft gekregen.
- De variabelen van het formulier.
- · Alle uitslagen LHK-KOV incl. url's

En nog een paar die niet van belang zijn (zoals: laatste pagina, aantal herinneringen, etc.).

### Wat betekent **van/voor** achter de naam van de kolom? Bekijken **vanuit de beoordeling**.

'Van': de beoordeling komt van de beoordelaar, dus 'E-mail van' is het emailadres van de beoordelaar.

'Voor': de beoordeling is *voor* de aios, dus 'E-mail voor' is het e-mailadres van de aios.

Zet de kolommen aan de linkerkant die je nodig hebt.

Zoek in de zoekfunctie alleen naar

Aiossen. D.w.z. demo-accounts en andere probeersels wil je niet in je lijst terug zien. Dus zoek alles waarvan de Gebruikersnaam begint met BIG.

Alleen formulieren die gesloten zijn (Klaar én Gesloten). Het kan namelijk voorkomen dat een formulier een einddatum heeft terwijl het nog niet klaar is (was een bug in Scorion vorig jaar) en het kan ook zijn dat het klaar is maar nog niet gesloten (als er een verzoek is geweest om het formulier te heropenen en het nog niet opnieuw weer gesloten is).

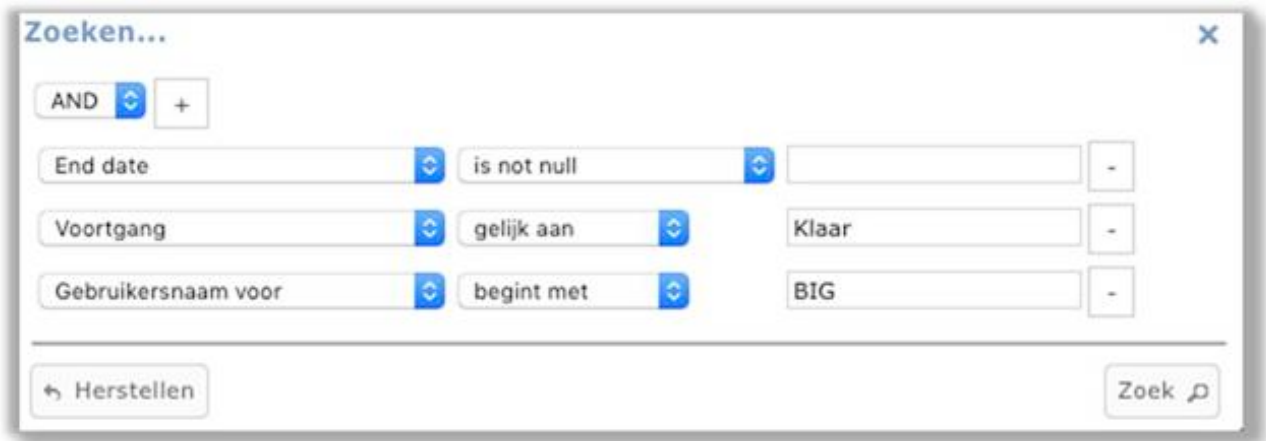

## Ad. 2 Rechtstreekse export via menu-optie EXPORT:

Je kunt rechtstreeks naar de menu-optie Export (DATA > EXPORT) gaan als ie in de Datamanager zit (je gebruikt dan verder niet de boomstructuur). Je kunt hier alle variabelen kiezen die voorhanden zijn, dus dingen combineren uit verschillende formulieren. Maar dit is in het begin lastig want niet inzichtelijk. Je moet weten wat wat is...

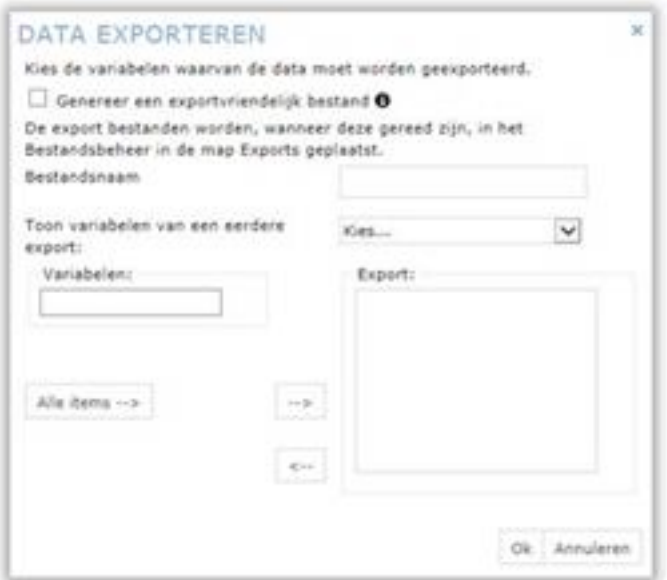

Let op: Je moet altijd minimaal één item exporteren, anders neemt ie helemaal geen waardes mee. Waarom dat zo gebouwd is, weet ik niet. Dat is dus een weetje.

**Variabele:** een variabele is een verzamelnaam voor alle **objecten die data** kunnen bevatten.

Er zijn verschillende soorten variabelen in Scorion: de belangrijkste zijn *velden* en *items*.

**Items** zijn de **vragen** in een formulier. Deze bevatten de vraagtekst en het antwoord. De items zijn dus de belangrijkste variabelen in Scorion.

**Velden** zijn variabelen die gekoppeld zijn aan gebruikers in Scorion. Dit veld heeft per gebruiker een unieke waarde, bijv. de NAW-gegevens, uitslagen LHK-KOV, welk instituut, etc.

In het kort (globaal): items horen bij formulieren, velden bij personen.

Als je als eens een export via de menu-functie EXPORT hebt gedaan, dan kan je deze een **volgende keer** weer opvragen uit de lijst. Je hoeft dan dus niet steeds opnieuw te verzinnen welke velden je wilt exporteren.

**=============================================================**